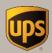

## API Tech Support Guide

**UPS** Developer Kit

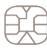

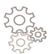

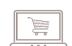

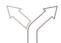

© 2017 United Parcel Service of America, Inc. UPS, the UPS brandmark and the color brown are trademarks of United Parcel Service of America, Inc. All rights reserved. us\_en

## **Table of Contents**

| Welcome                                  | Page 3  |
|------------------------------------------|---------|
| Getting Started                          | Page 4  |
| Login and download SDKs                  | Page 5  |
| Request an Access Key                    | Page 7  |
| Request Production Access (if necessary) | Page 10 |
| Update Access Key and Contact Info       | Page 12 |
|                                          |         |
| Technical Support                        | Page 16 |
| API Detailed Descriptions                | Page 18 |
|                                          |         |

#### Welcome

Welcome to the UPS Developer Kit User Guide. This guide provides information on how to access developer kits and servers to test and transact with UPS. It also provides detailed information on technical support for the APIs including hours of operation and response times.

The UPS Developer Kit offers flexibility in integrating UPS functionality directly into your business systems and e-commerce websites. UPS offers 14 functionalities via APIs that allow you to improve business process efficiencies and enhance your customers' Web experience.

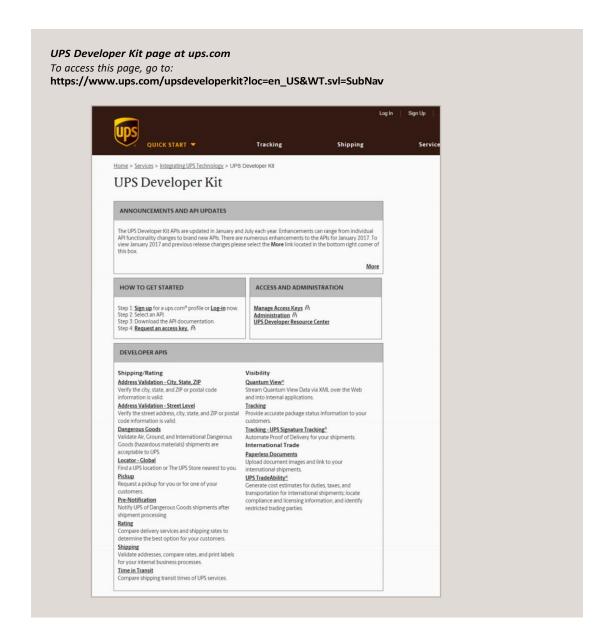

## **Getting started**

To access the UPS Developer Kit on ups.com type in Search the following text, "Developer Resources". Select the Developer Resource Center link. Once at the Developer Resource Center scroll down to Step 3 and select Access the UPS Developer Kit. You will land on the application page that will allow you to download developer kits and request access to UPS APIs.

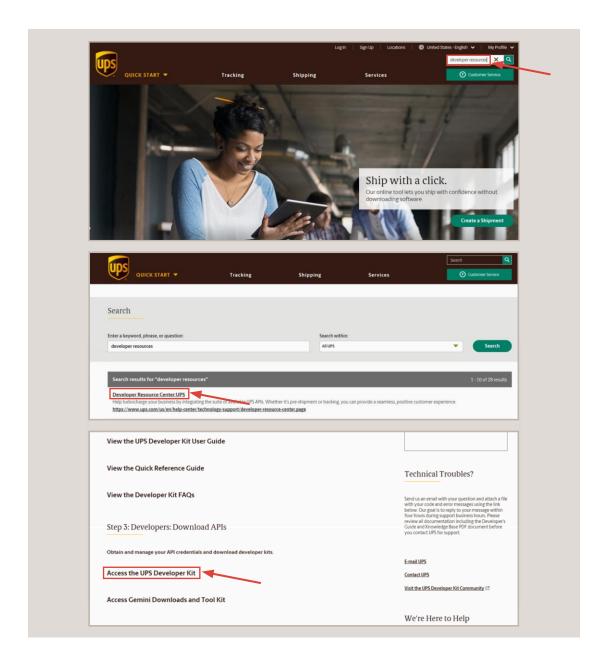

Step 1: Sign up for ups.com profile. If already signed up, skip to Step 3.

#### Step 2: Log In

Enter username. Click Next. You will then be prompted to enter password. You must be logged in to download document files.

## Step 3: Select an API

Under Developer APIs, you will find the requirements for each of the APIs you require and can access downloadable files as well as availability for specific countries. You may also consult the API Detailed Descriptions section of this guide starting on page 18.

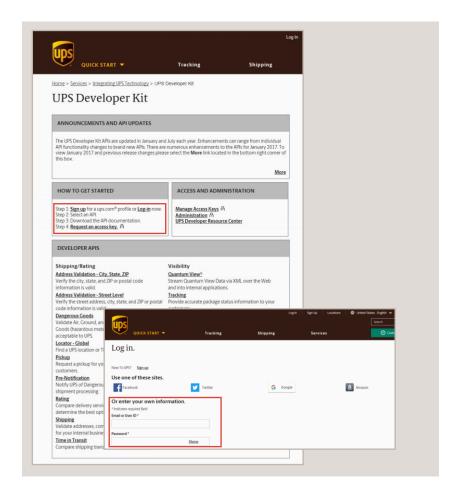

#### Step 4: Download the API documentation

- Download zip file for the chosen API
- When prompted, click on Save
- Extract file on local computer

The downloaded file contains the Software Developer Kit. Carefully review the entire Developer Guide for the APIs you will integrate. The Software Developer Kit also includes sample code and WSDLs.

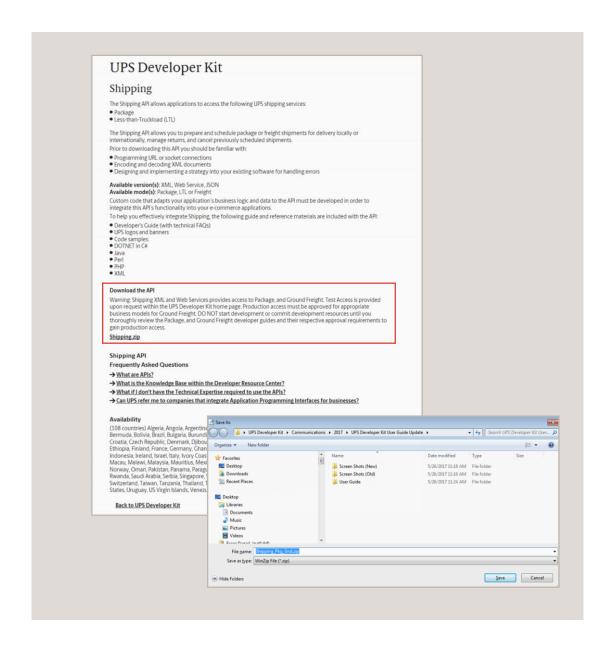

UPS provides a testing environment that is accessible with an Access Key for all APIs. This will allow you to simulate request and response messaging to ensure you have properly formatted your XML or Web Service requests.

Most APIs provide immediate access to both test and production environments. However, there may be certain APIs that require a second request to activate production access. Please reference the web page and e-mail notification that display what APIs may require a second production access request.

#### Step 5: Request an access key

Once you have reviewed the Software Developer Kit, you should request access to the UPS test environment. You will be asked to:

- Provide account information
- Authenticate account information (using recent invoice or Pickup Postal Code on file with UPS)
- Once authentication is completed, you will be brought back to the Request Access Key page
- Click on the Request Access Key button at the bottom

Note: Account Invoice Authentication (AIA) is required for you to see your negotiated rates via the Shipping and Rating APIs. Ensure you have a copy of one of your most three recent invoices to AIA authenticate.

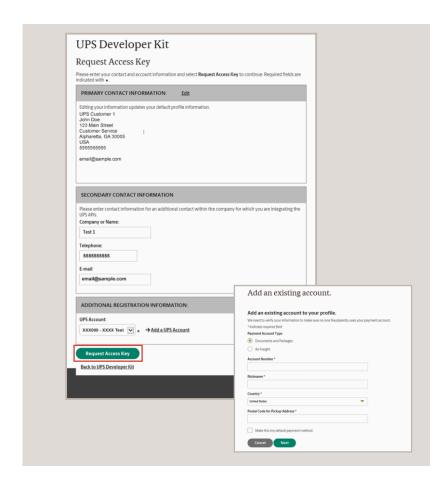

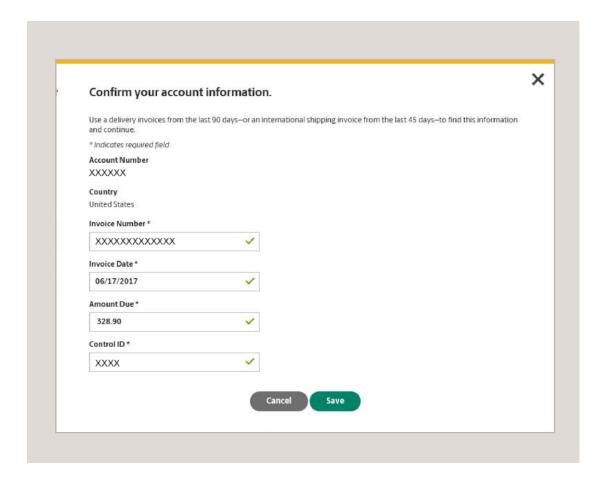

## Step 5: Request an access key (cont.) View confirmation that your request was received and receive a confirmation e-mail.

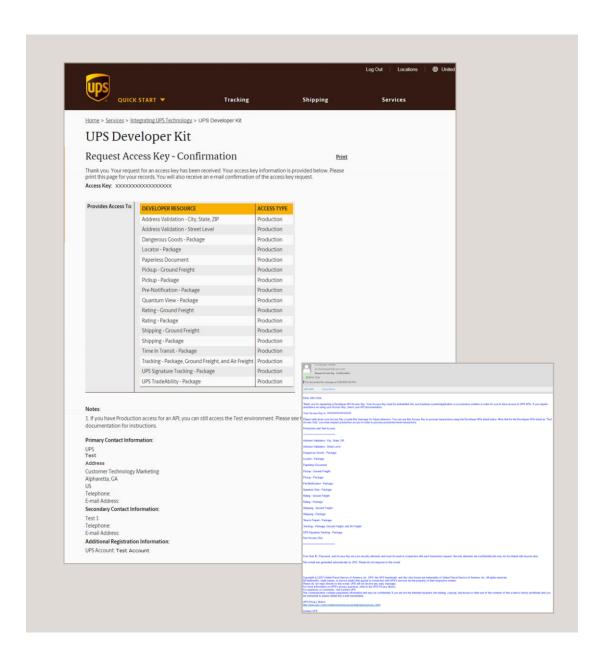

#### Requesting production access

Most APIs provide immediate access to both test and production environments. However, there may be certain APIs that require a second request to activate production access. Please reference the web page and e-mail notification that display what APIs may require a second production access request. Ensure that your implementation meets UPS requirements for gaining production access.

- Go the UPS Developer Kit page and select Manage Access Keys in the Access and Administration section.
- A dialog window will appear requesting that you review requirements for approval. Click Continue if ready to proceed.

Choose one or more APIs and select 'Next' to continue.

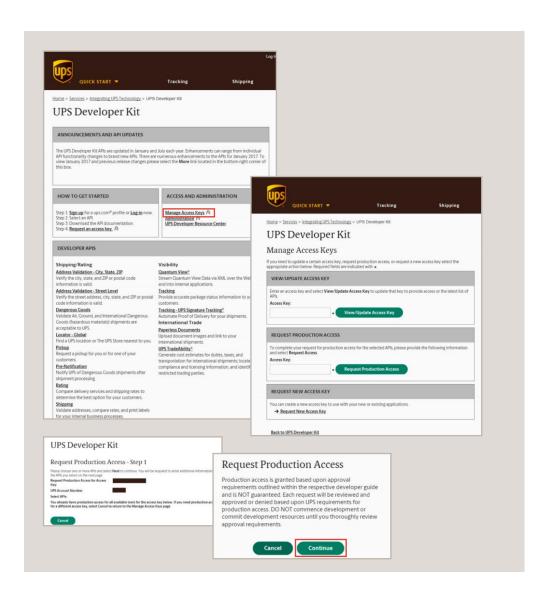

#### Requesting production access (cont.)

• Receive online and e-mail confirmation of your request for production access.

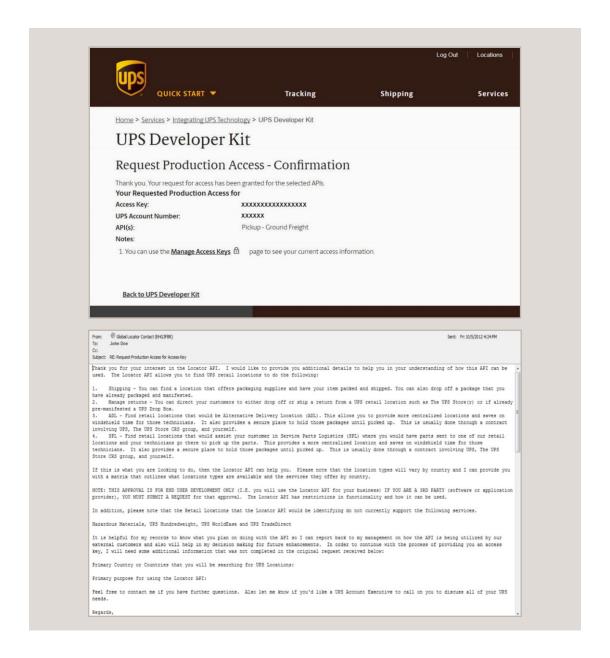

#### View/update access keys

To manage and update access keys, go to the UPS Developer Kit page and select Manage Access Keys in the Access and Administration section

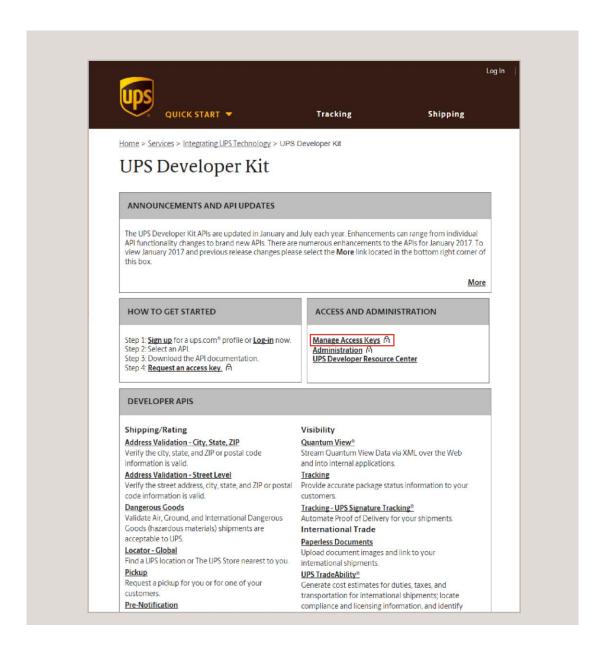

#### View/update Access Keys (cont.)

Enter your Access Key in the View/Update Access Key section.

- The next screen will display a list of APIs with the status (Test or Production) for the key you entered.
- Note: From that page, you can also request production access or a new Access Key.

<u>Home</u> > <u>Services</u> > <u>Integrating UPS Technology</u> > UPS Developer Kit **UPS** Developer Kit Manage Access Keys If you need to update a certain access key, request production access, or request a new access key select the appropriate action below. Required fields are indicated with  $\star$ . VIEW/UPDATE ACCESS KEY Enter an access key and select **View/Update Access Key** to update that key to provide access or the latest list of APIs. Access Key: xxxxxxxxxxxxx ★ View/Update Access Key REQUEST PRODUCTION ACCESS To complete your request for production access for the selected APIs, please provide the following information and select **Request Access** Access Key: Request Production Access REQUEST NEW ACCESS KEY You can create a new access key to use with your new or existing applications. → Request New Access Key

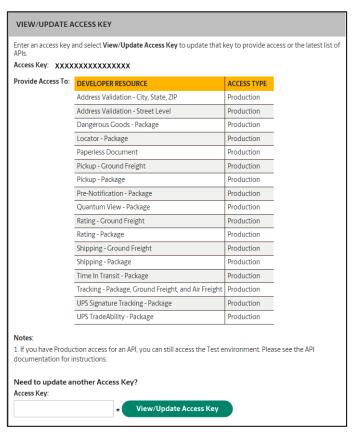

#### Edit account/contact information

To update primary and secondary contact information, as well as account information, go the UPS Developer Kit page and select Administration in the Access and Administration section.

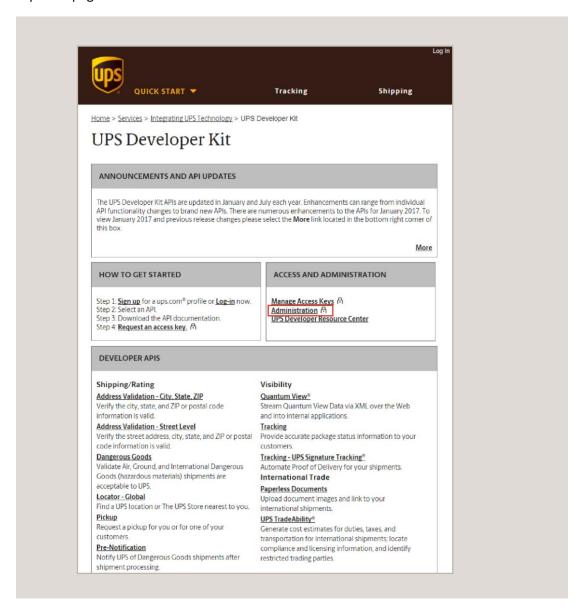

#### Edit account/contact information (cont.)

Contact information will be displayed. Select Edit to make changes.

Note: It is very important for specific e-mail notifications regarding changes to UPS certificates and other major changes that the contact information is current. Also, if you used an integrator it is important that the contact information is changed to your company IT contact so they receive the important notifications.

A new screen will appear for you to make changes. Click Save Changes once finished.

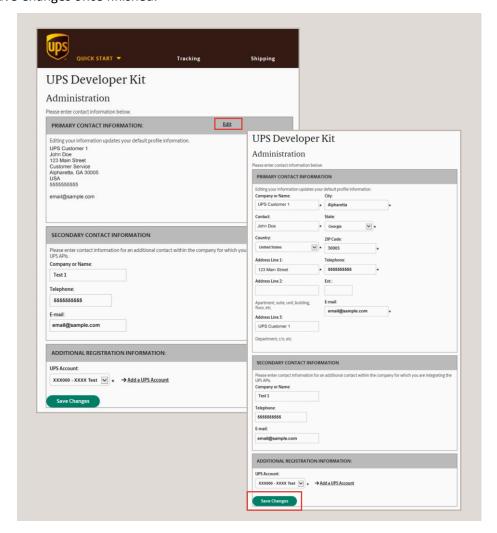

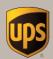

# Technical Support

**UPS** Developer Kit

© 2017 United Parcel Service of America, Inc. All rights reserved.

## **Technical Support**

#### API Tech Support Email:

• uoltects@ups.com Monday-Friday, 7:30 a.m. to 9 p.m. ET Email tech support is for sending API Request/Response Pairs for analysis and detailed questions.

#### **API Tech Support Phone:**

 800-247-9035 (same hours as above and also for emergency outages during non-operating hours above).

Use this channel if you have questions about navigation to UPS Developer Kit or using the UPS Developer Kit application on ups.com to obtain SDKs and Access Key(s).

Technical support hours and response times for First-level email technical support

- Hours of operation are 7:30 a.m. to 9:00 p.m. EST Monday through Friday
- E-mail response time is planned to be within four business hours of the initial request
- Business hours are defined as hours of operation of the Tech Support desks when service technicians are working (UPS holidays excluded) Note: If you submit an e-mail request after business hours, the four hour response time frame will not begin until the following morning at 8:00 a.m. EST Monday through Friday

Escalation support hours and response times for Third level email technical support

- Hours of operation are 8:00 a.m. to 8:00 p.m. EST Monday through Friday
- Response time is planned to be within 24 hours during normal hours of operation
- Closed weekends and on UPS holidays
- Note: If you are sent an e-mail from first-level E-mail Tech Support stating your case log # has been escalated, the 24 hour planned response clock starts from the time you receive the e-mail from first-level E-mail Tech Support (provided the Escalation Support desk is open). If not, then the clock will begin when the Escalation Support desk opens. This means if your case log is escalated at 8:30 p.m. on Friday, you may not receive an e-mail response from the escalation Support desk until Monday at 8:00 p.m. at the latest (Saturdays, Sundays and holidays are excluded). Response times are from the time the case log was escalated plus 24 hours which does noted.

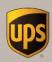

## API Detailed Descriptions

**UPS** Developer Kit

© 2017 United Parcel Service of America, Inc. All rights reserved.

#### **Address Validation API**

Whether integrated into a Web page or a non-Web order system, the Address Validation API allows merchants to compare city-state-ZIP combinations provided by buyers with those maintained on UPS's central computers (servers). If the combination is not valid, UPS returns a list of possible city-state-ZIP combinations to the merchant's application. UPS provides up to ten alternate addresses.

#### Unapproved business models/usages

- "Scrubbing" address databases
- Validation of addresses for any uses other than UPS shipping

#### Approved business models

Validation of addresses for shipments tendered to UPS for delivery by UPS

#### **Availability**

| Available countries:  | U .S. and Puerto Rico for all modes of transport |
|-----------------------|--------------------------------------------------|
| Available version(s): | XML and JSON                                     |
| Available mode(s):    | All modes                                        |
| Access requirements:  | One request for Test & Production access         |

- Only validates U.S. and Puerto Rico addresses
- No latitude longitude coordinates provided in the API response
- Only validates city-state-ZIP combination not street address
- Only validates one city, state, ZIP combination per request
- UPS address database updated monthly with information provided by the USPS
- NOT a CASS certified validation engine
- Does not replace requirement for CASS AV software

#### Address Validation Street Level API

Whether integrated into a Web page or a non-Web order system, the Address Validation Street Level (AVSL) API allows merchants to compare street-city-state-ZIP combinations provided by buyers with those maintained on UPS's central computers (servers). If the combination is not valid, UPS returns a list of possible street-city-state ZIP combinations to the merchant's application. UPS returns up to ten alternate addresses. Additionally, the AVSL API classifies addresses commercial/residential for a number of countries please check the developer guide for a current listing (classification is UPS internal operations classification not based upon USPS information).

#### <u>Unapproved business models/usages</u>

- "Scrubbing" address databases
- Validation of addresses for any uses other than UPS shipping

#### Approved business models

• Validation of addresses for shipments tendered to and delivered by UPS

| Available countries:  | U .S. and Puerto Rico for all modes of transport |
|-----------------------|--------------------------------------------------|
| Available version(s): | XML, Web Service and JSON                        |
| Available mode(s):    | All modes                                        |
| Access requirements:  | One request for Test & Production access         |

- Only validates U.S. and Puerto Rico addresses
- Only classifies (commercial/residential) U.S. and Canadian addresses
- Only validates one street, city, state, ZIP combination per request
- Only validates apartment or suite if an apartment or suite is provided within the API Request or if the apartment or suite are in the UPS database
- No latitude longitude coordinates provided in the API response
- UPS address database updated monthly with information provided by the USPS
- NOT a CASS certified application
- Does not replace requirement for CASS AV software

#### **Dangerous Goods API**

The Dangerous Goods API allows applications to validate dangerous goods shipments prior to shipping. The Dangerous Goods API verifies that dangerous goods shipments meet regulation set requirements as well as ensuring they are valid for carriage within the UPS transportation network.

Dangerous Goods validation and shipping require a UPS Contract so please check with your UPS Sales Person for available Dangerous Goods services prior to downloading the developer kit.

#### Functionality includes:

- Acceptance Audit Pre-check validates a Dangerous Goods shipment is acceptable to UPS.
   Validations include origin/destination country and postal code, UPS service, regulation set, transportation mode, and chemical record details (quantity, packing group, packing instruction, etc.).
- Chemical Reference Data Lookup retrieves Dangerous Goods chemical record details (i.e. allowable packing groups, packing instructions, etc.) based upon UN number or Proper Shipping Name. This functionality complements the Acceptance Audit Pre-check.

#### Regulation sets supported include:

- European Agreement Concerning the International Carriage of Dangerous Goods by Road (ADR)
- International Air Transport Association (IATA)
- United States Code of Federal Regulations, Title 49 (49CFR) This API works in conjunction with the Rating and Shipping API or other manifesting systems.

| Available countries:  | 31 countries for Small Package only      |
|-----------------------|------------------------------------------|
| Available version(s): | Web Service and JSON                     |
| Available mode(s):    | Package                                  |
| Access requirements:  | One request for Test & Production access |

#### Unapproved business models/usages

- Validating shipments not intended for transport by UPS (Please note, the Dangerous Goods API is to be used for UPS shipments only.) API limitations
- Geographic validation updated monthly
- Dangerous Goods chemical validation updated quarterly

#### Approved business models

- Validating UPS Fully Regulated Dangerous Goods shipments (validates origin/destination and chemical details)
- Validating UPS Dry Ice, International Special Commodities Biological Substances Category B, and/or Lightly Regulated Lithium Batteries shipments (origin/destination validation only)
- Use with manifesting systems that currently do not have hazmat validation. Can be used in conjunction with Shipping and Rating APIs to process UPS Small Package shipments.

#### **Available Countries**

 See available countries at ups.com Approved Countries List (https://www.ups.com/assets/resources/media/dangerous- goods-service-areas.pdf)

#### **Locator API**

The Locator API enables users to find local UPS service locations using an address or phone number. The Locator API provides UPS full-service and self-service locations, hours of operation and pickup times. The Locator API can be customized to present information in different configurations that include locations, additional services, program types, type codes and if a location is a retail location. In addition, the Locator API provides an interactive map that displays up to ten UPS locations and turn-by-turn driving directions (where available).

#### Find locations such as:

- UPS Access Point®
- The UPS Store®
- Mail Boxes Etc.<sup>®</sup>
- UPS Drop Boxes
- UPS Customer Centers
- UPS Express<sup>®</sup>
- Retail Chains
- UPS Authorized Shipping Outlet (ASO)
- UPS Authorized Service Providers

| Available countries:  | Available in 34 countries for Small Package only |
|-----------------------|--------------------------------------------------|
| Available version(s): | XML and JSON                                     |
| Available mode(s):    | Package                                          |
| Access requirements:  | One request for Test & Production access         |

#### Unapproved business models/usages

- Use by third-party logistics providers API limitations
- Latitude longitude coordinates are not provided
- Maps are not provided

#### Approved business models

• Use on merchant websites and non-Web, back-end systems

## **Pickup API**

The Pickup API enables users to schedule a UPS pickup from their home or office. Users may also schedule the pickup of a previously processed package, freight shipment or new shipment. Additionally, UPS's environmentally friendly pickup options are available with the small package Pickup API.

#### Unapproved business models/usages

- Third-party hosting of pickup requests
- Use by third-party logistics providers

## Approved business models

• Use on merchant websites and non-Web, back-end systems

| Available countries:  | Available in 51 countries for Small Package, LTL Freight (Gemini API for Air Freight) |
|-----------------------|---------------------------------------------------------------------------------------|
| Available version(s): | XML, Web Service and JSON                                                             |
| Available mode(s):    | Package and LTL Freight (Gemini API for Air                                           |
|                       | Freight)                                                                              |
| Access requirements:  | One request for Test & Production access                                              |

#### **API limitations**

• None

#### **Pre-Notification API**

The Pre-Notification API allows customer applications to inform UPS operations of dangerous goods shipments that have been processed and will enter the UPS transportation network prior to an upload of manifest information at the end of the day. This will assist in improved handling and fewer delays for dangerous goods shipments. The Pre-Notification API can be used in conjunction with other APIs after a dangerous goods shipment has been processed. Finally, the use of this API will be required for customers who have a dangerous goods contract and are shipping cargo quantities of dangerous goods or are shipping dangerous goods via road transport in Europe (European Agreement Concerning the International Carriage of Dangerous Goods by Road or ADR).

#### Functionality includes:

- Notify UPS of dangerous goods shipments once the shipment is processed.
- Notify UPS of voided dangerous goods shipments.

In addition, custom code that adapts your application's business logic and data to the API must be developed in order to integrate this API's functionality into your business systems.

| Available countries:  | Available in 31 countries for Small Package |
|-----------------------|---------------------------------------------|
| Available version(s): | Web Service and JSON                        |
| Available mode(s):    | Package                                     |
| Access requirements:  | One request for Test & Production access    |

#### Unapproved business models/usages

None

#### Approved business models

 Use with manifesting systems to notify UPS of processed Fully Regulated Dangerous Goods shipments

#### **API limitations**

None

#### **Rating API**

The Rating API provides rates (daily pickup, on-demand, or retail) for available UPS small package and UPS® Freight LTL service levels to any destination served by UPS. The Rating API can be configured to present all rates available ("Shop" option) or rates for specific service levels ("Rate" option). Published rates are provided by default; account-specific negotiated rates can be enabled by Account Invoice Authentication in the Account Summary or Account Maintenance pages at ups.com.

The Rating API provides delivery date and time for all services except Ground (the Time-in-Transit API must be used for this information).

The Rating API supports HazMat.

#### <u>Unapproved business models/usages</u>

Display of UPS rates side by side with competitor rates Rating API supports hazmat rating

#### Approved business models

• Use on merchant websites and non-Web, back-end systems

| Available countries:  | Available in 109 countries for Small Package, 4 countries for |
|-----------------------|---------------------------------------------------------------|
|                       | LTL Freight and 36 countries for Air Freight (Gemini APIs)    |
| Available version(s): | XML, Web Service and JSON (see notes)                         |
| Available mode(s):    | Package, LTL Freight (1), Air Freight (2)                     |
| Access requirements:  | Two separate requests for Test & Production access for LTL    |
|                       | Freight and manual request for Air Freight via the Gemini     |
|                       | APIs request form (see links at UPS Developer Kit at          |
|                       | ups.com)                                                      |

#### Notes:

- (1) Web Service only for LTL Freight
- (2) Air Freight through Gemini APIs XML only

#### **API limitations**

Rating for Air Freight requires use of the Gemini APIs. Please see the UPS Developer Kit home
page as well as the Announcements and API Updates section for a link to the Gemini APIs
request form and developer guide. Please read the request form thoroughly for gaining access
to this API.

## **Shipping API**

The Shipping API supports the integration of UPS's shipping functionality across enterprise systems and websites. Integration allows for use of data from the shipper's applications without requiring key-entry by the user while supporting internal processes with convenient and controlled access to shipping. The Shipping API also supports the entire small package UPS Returns® portfolio, including international returns. UPS residential/commercial address classification and city, state and ZIP validation are also provided. Integration of the UPS Shipping API requires significant programming time and expertise.

Note: The Shipping API supports HazMat shipping.

#### How the Shipping API works -

The process consists of two phases: the Ship Confirm phase followed by the Ship Accept phase. An XML request/response pair is exchanged between the client and server in each phase. Please note that cancelling or voiding a shipment requires its own procedure and message types.

#### Unapproved business models/usages

- Display of UPS rates side by side with competitor rates
- No side-by-side comparisons with competitors on external or Web-based implementations
- No hosting of Shipping API on any website

#### Approved business models

- Use on merchant (UPS Ready® Provider) websites and non-Web, back-end systems
- When integrated on a website with controls for access
- Use by third-party application vendors strictly controlled through the UPS Ready program

| Available countries:  | Available in 109 countries for Small Package, 4 countries for  |
|-----------------------|----------------------------------------------------------------|
|                       | LTL Freight and 36 countries for Air Freight (Gemini APIs)     |
| Available version(s): | XML and Web Services (see notes)                               |
| Available mode(s):    | Package, LTL Freight (1), Air Freight (2)                      |
| Access requirements:  | Two separate requests for Test & Production access for LTL     |
|                       | Freight and manual request for Air Freight via the Gemini APIs |
|                       | request form (see links at UPS Developer Kit at ups.com)       |

#### Notes:

(1) Web Service and JSON for LTL Freight

- Not supported:
  - World Ease® functions, Trade Direct functions, End of Day processing, Batch Processing and UPS Hundredweight Service® aggregation.

#### Time-in-Transit API

The Time-in-Transit API lets users compare the speed of delivery of different services so they can select the service most appropriate for a shipment. This API provides access to all available UPS shipping services for anywhere UPS delivers around the world. The information includes the scheduled delivery date and time as well as the number of days in transit. Provides date and time of delivery for ground packages which take into account UPS holidays and weekends.

#### <u>Unapproved business models/usages</u>

- Use by third-party information logistics providers who are not a party to the transaction
- For creating Time-in-Transit tables from UPS proprietary information

#### Approved business models

• Use on merchant websites and non-Web, back-end systems

#### **API limitations**

• None

| Available countries:  | Available in 109 countries for Small Package only |
|-----------------------|---------------------------------------------------|
| Available version(s): | XML, Web Service and JSON                         |
| Available mode(s):    | Package                                           |
| Access requirements:  | One request for Test & Production access for UPS  |
|                       | approved business models                          |

#### Quantum View® API

Quantum View® Data provides comprehensive tracking information that can be seamlessly integrated into in-house applications, from spreadsheets and simple databases to ERP systems. Shipment status updates can be automatically downloaded to internal system, as frequently as every hour if needed, in a number of common data file formats (CSV, XML, TXT or EDI ANSI or EDI EDIFACT).

- Outbound
- Inbound
- Third-party Current information on shipments billed to a UPS account via Freight Collect, third-party or Consignee Billing.

#### **Understanding XML Quantum View services**

Quantum View information is presented as "events". With this API, your application can automatically retrieve Quantum View events and integrate the information into your systems' processes.

#### Subscriptions

This feature gives you a way to indicate which types of Quantum View events you wish to retrieve. You can set up subscriptions for outbound shipments, inbound shipments and shipments using alternate billing. These subscriptions can include manifest, origin, exception and delivery events. Quantum View subscriptions are created by you through ups.com. Managing the type of information you receive and the type of subscription is all completed at ups.com. To activate your subscription you must contact your sales representative.

#### Bookmarks

For users with high volume of activity and to ease the burden on network resources, the Quantum View API may limit the amount of information returned for any single request. This limit is approximately 150KB for multiple combined files or 500KB for a single file. For files exceeding the limit, UPS returns part of the information and appends a special bookmark element to the response. To retrieve the additional information, re-issue the original request with the bookmark element added.

| Available countries:  | Available in 33 countries for Small Package only |
|-----------------------|--------------------------------------------------|
| Available version(s): | XML and JSON                                     |
| Available mode(s):    | Package                                          |
| Access requirements:  | One request for Test & Production access         |

#### Information format

When your application requests Quantum View events, the API returns only events that have not been viewed before. File name and date/time requests are the only exceptions to this rule.

## Quantum View® API (cont.)

#### <u>Unapproved business models/usages</u>

• Use by third-party logistics providers

#### Approved business models

• Use on merchant websites and non-Web, back-end systems

- Updates are batch and limited to every 30 minutes with updates Files must be appended to existing data, in that only what has changed is included in the hourly file updates
- Only Manifest, Exception and Delivery scans are provided within the files. No intermediate scans (in transit scans)

#### Tracking API

The Tracking API provides transparency in allowing customers to track their shipments from an e-commerce site using a reference or order number. Customers can find specific details about their shipment's status, including the time and location of each scan as the package moves toward its final destination. Additionally, tracking information can blend seamlessly with the look of your site.

#### Unapproved business models/usages

- Use by third-party information logistics providers who are not a party to the transaction
- Use by "robots" that track every outbound package until a specified event

#### Approved business models

• Use on merchant websites and non-Web, back-end systems

- Limit of 64KB per response regardless of the size of a shipment
- Shipments with 50 packages may only return the first 15 packages dependent upon how much tracking information is available on the packages
- Transactional not batch and no batch upload of tracking numbers
- The API only tracks a single tracking or reference number with each tracking request
- Package scans and weight information is available for six months
- Reference number tracking is available for four months
- Delivery scan information is available for 18 months

| Available countries:  | Available in 109 countries for all transport modes |
|-----------------------|----------------------------------------------------|
| Available version(s): | XML, Web Service and JSON                          |
| Available mode(s):    | All modes                                          |
| Access requirements:  | One request for Test & Production access           |

## **UPS® Signature Tracking® API**

The UPS Signature Tracking API provides the same information as the Tracking API plus:

- Receiver's name and address
- C.O.D. collected amount
- Proof of Delivery (POD) signature image

Merchants can integrate a POD letter image into their systems to automatically e-mail, mail or fax a POD letter to buyers proactively or in response to non-payment or requests for POD. Since the POD letter includes the receiver's signature (when collected), this solution can meet the demands of buyers not satisfied with the "clarified" (typed by UPS driver service provider) signature information provided by the standard Tracking API.

Note: Processing requests requires that the account number is included. Tracking numbers generated by other accounts will not work unless those accounts are added to the My UPS ID Account Summary for the My UPS ID used in the XML Request.

#### Unapproved business models/usages

- Use by third-party information logistics providers who are not a party to the transaction
- Use by "robots" that track every outbound package until a specified event

#### Approved business models

• Use on merchant websites and non-Web, back-end systems

- Same as Tracking API
- Additional limitation of storage of signatures for 18 months

| Available countries:  | Available in 52 countries for Small Package only |
|-----------------------|--------------------------------------------------|
| Available version(s): | XML, Web Service and JSON                        |
| Available mode(s):    | Package only                                     |
| Access requirements:  | One request for Test & Production access for UPS |
|                       | approved business models                         |

#### **Paperless Document API**

Paperless Document API provides you the ability to upload your document images in conjunction with your shipments. This eliminates the need to attach paper shipping documents to the package and the associated issues of processing delays. This API is used in conjunction with other manifesting systems as well as the Shipping API. This capability essentially eliminates the hassle of lost or damaged paperwork and allows for seamless and automated linking of shipments and the document images required for processing.

Note: You must have a valid six-digit account number and be enabled by your UPS Account Manager for your account within the UPS back-end systems to use the Upload My Forms at ups.com or the Paperless Document API. If the shipper number is not enabled within back-end systems for the Upload Forms, the Paperless Document API will throw a hard error.

Understanding Paperless Document API processing

- The Paperless Document API Web Service consists of three operations:
  - 1. Upload documents to Forms History (See API Limitations on page 34).
  - 2. Delete uploaded documents (one document ID per delete request).
  - 3. Push uploaded documents to Image Repository.

Note: You will need to build input screens that collect information needed by the application to initiate upload, delete and push requests for document images created.

There are two options when you use the Paperless Document API with the Shipping API or other manifesting systems.

#### Option 1:

- Step 1: Go to Paperless Document API and complete an Upload Request. Upload your documents to Forms History and receive a Document ID.
- Step 2: Go to Shipping API and submit a request to create a domestic or international shipment with the Document ID from Step 1. Shipping API will internally push the documents to a Forms Repository and return Forms Group ID in response back.

#### Option 2:

- Step 1: Go to Paperless Document API and complete an Upload Request. Upload your documents to Forms History and receive a Document ID.
- Step 2: Go to Shipping API and submit a request to create a domestic or international shipment.
   You will receive a Shipment Identification number and Tracking Number(s).
- Step 3: Go to Paperless Document API and provide the Document ID from Step 1 along with the Shipment Identification number and Tracking Number(s) from Step 2. Complete a Push To Image Repository Request, which will push the documents to Forms Repository which will return a Forms Group ID back to you.

## Paperless Document API (cont.)

#### Approved business models

• Use with shipments that require documentation within internal business processes or other back-end systems. This is not for hosting on the Web.

#### Unapproved business models/usages

- Use by third-party logistics providers
- •

- The API is capable of handling multiple files and multiple documents in each file.
  - Maximum allowable size for each file is 1MB with a total maximum allowable size limit for all files of 5MB.
  - Maximum of 13 files are allowed per request with no more than 13 documents in each file or in total per shipment
- There are two steps to each document image.
  - Step 1: Upload the image.
  - Step 2: Submit the image either through the Shipping API or the Paperless Document API.

| Available countries:  | Available in 68 countries for Small Package         |
|-----------------------|-----------------------------------------------------|
| Available version(s): | Web Service and JSON                                |
| Available mode(s):    | Small Package                                       |
| Access requirements:  | Single request for Test & Production access for UPS |
|                       | approved business models                            |

#### **UPS TradeAbility® API**

UPS TradeAbility suite of information-based services enables the effective management of the movement of goods across international borders. The UPS TradeAbility APIs can help improve regulatory compliance, reduce operating expenses, and streamline global supply chains and international trade processes.

#### Landed Cost API

Estimates the cost of international shipments: including duties, customs fees and taxes. Preferential duty rates may be included in Landed Cost estimates by default. For these rates to be applied when shipping, shipper must submit proper documentation along with the shipment. Allows transactions containing up to 99 products per shipment from one origin country to one destination country. To provide the most accurate estimate of landed cost, the service may refine its estimate through a series of interactive queries and responses using the QueryRequest element. User re-issues the request and includes answers using EstimateRequest elements. Once UPS has received all the information needed, a landed cost estimate will be provided.

#### Denied Party Screener API

 From one source, determines who is on the U.S. government watch lists, ensuring current and accurate compliance with government regulations. Allows single transactions and the selection of different match settings to allow broader searches and checks a single source for named parties and destination countries, plus it provides specific reasons for denial and list sources.

#### Unapproved business models/usages

• No hosting of UPS TradeAbility APIs by unapproved third parties

#### Approved business models

Approved for End Users and UPS Ready<sup>®</sup> Providers

- No Harmonized Code lookup functionality
- No Import Compliance functionality
- No Export License Detector functionality

| Available countries:  | Available in 37 countries for Small Package         |
|-----------------------|-----------------------------------------------------|
| Available version(s): | Web Service and JSON                                |
| Available mode(s):    | Package                                             |
| Access requirements:  | Single request for Test & Production access for UPS |
|                       | approved business models                            |